# *Thermal Performance Database Instructions*

Many of you have asked for a Road Map to our Hyper Link "Thermal Performance Database". The follow instructions should act as a good guide.

#### **Step 1:**

The Link is found on the ODL.com Website – Go to ODL.com.

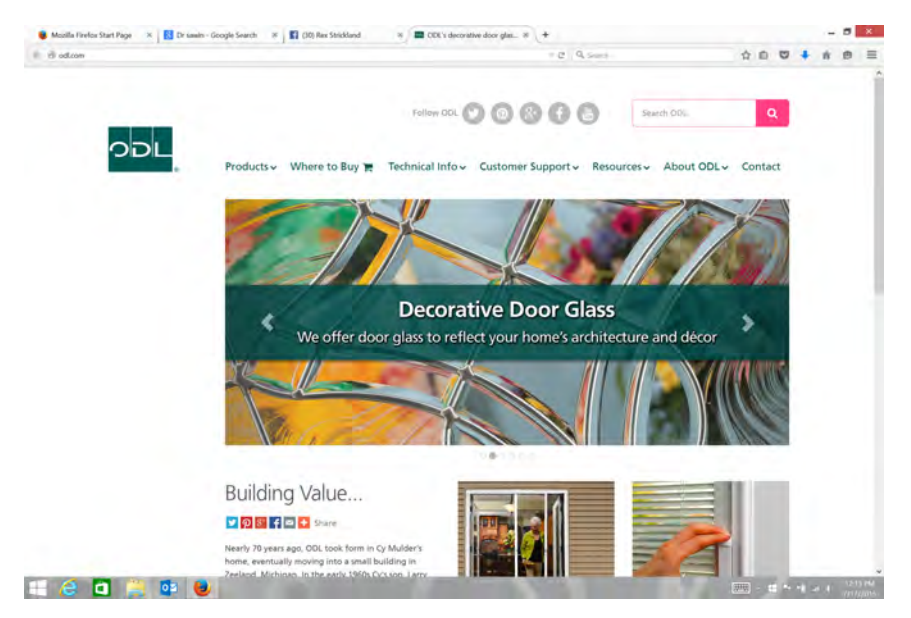

#### **Step 2:**

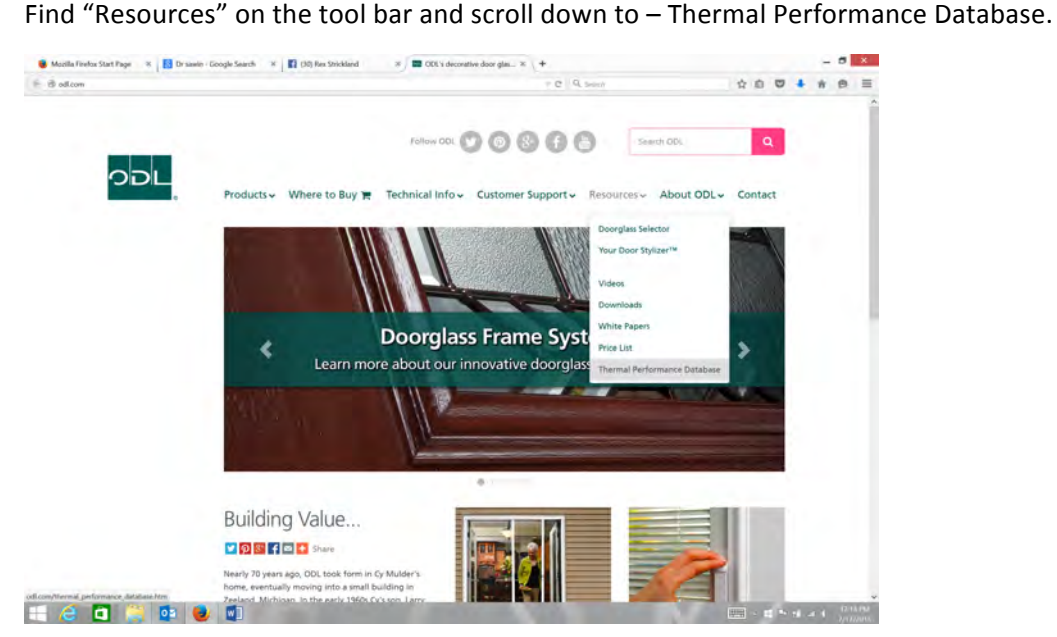

### **Step 3:**

Find the "Open Thermal Performance Database Tool" in the middle of the page and click on it.

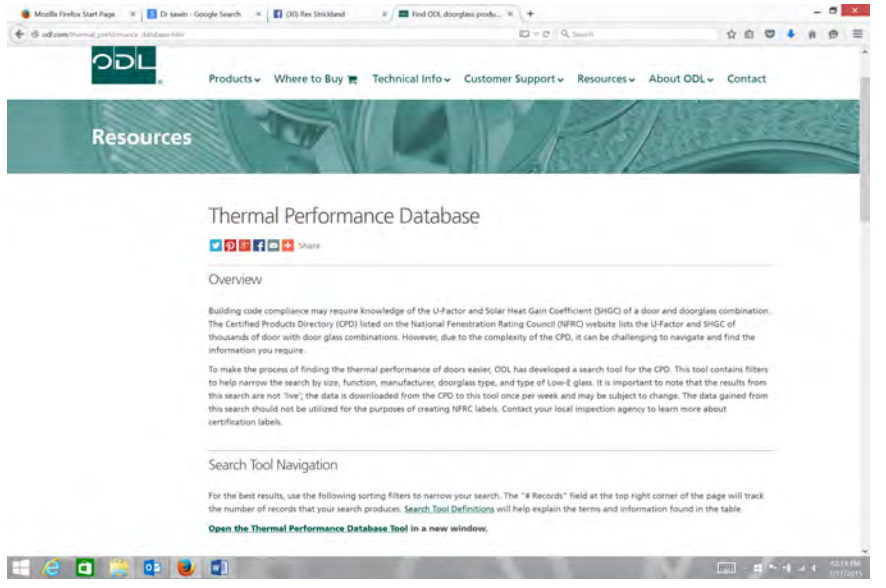

## **Step 4:**

Your page should now look like this. Simply by clicking on the options in the drop down boxes you can sort the 24,535 entries into the actual Door/Glass Option you are looking for.

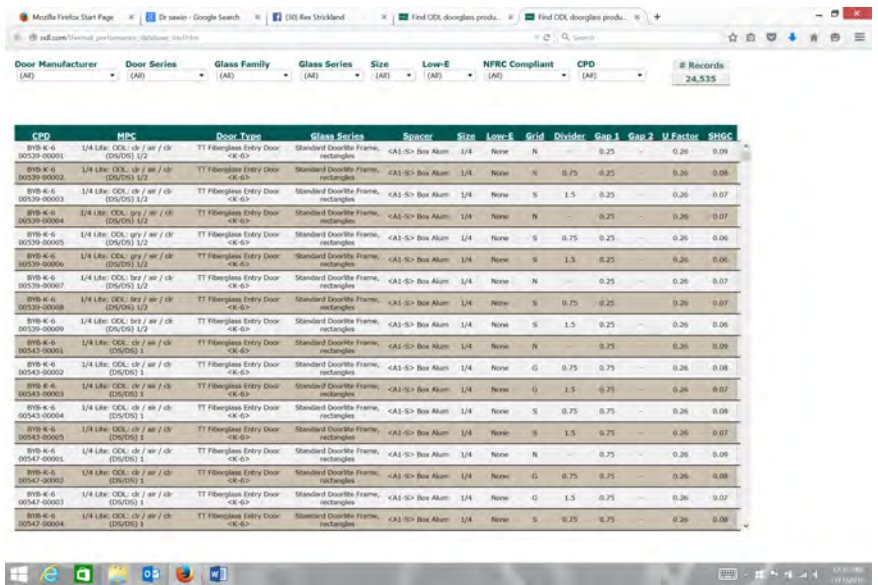

#### **Example:**

Door Manufacturer – PlastPro Inc Door Series – Fiberglass Entry Door <M-1> Glass Family – Severe Weather, Impact Rated Glass Series – Severe Weather Decorative Size – Full

You have now turned 24,535 entry options into 3. Under "MPC" you can further reduce that to 1 by choosing WD for a wood frame, CP for a composite frame or ST for a steel frame.

Composite Frame:

U-Factor - .37

SHGC - .22

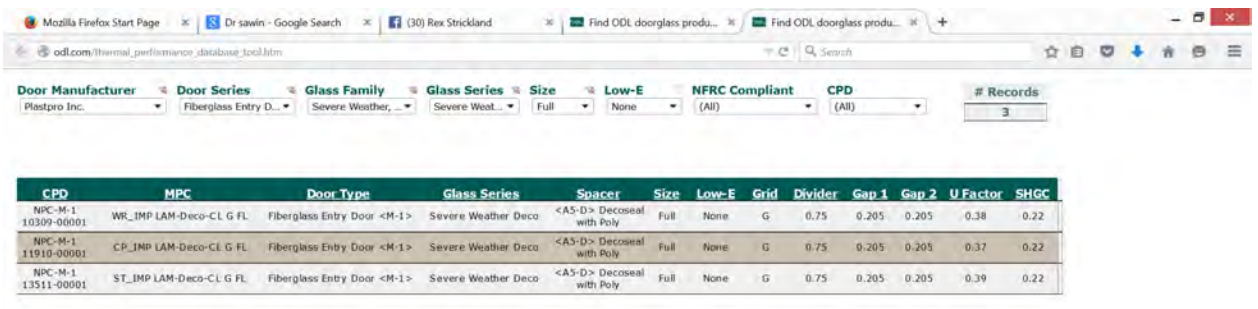